# ESP-WROOM-02(ESP8266)

#### ちょっと使ってみた感じ

[goji2100.com](http://goji2100.com/)

\*本書内の社名、製品名などは、一般に各社の商標または登録商標です。

### ESP-WROOM-02とは

- ESP-WROOM-02は、TCP / IPプロトコルスタックを統合した32ビット 低消費電力マイクロコントローラ(MCU)を搭載したWi-Fiモジュール です。 MCUには、HSPI、SDIO、UART、PWM、I2C、I2S、ADCなどの豊富 なインターフェースモジュールが組み込まれています。 組み込み機器などに安価に低消費電力のワイヤレスインターネット接続 機能を追加することができます。
- MicrochipのRN171やXBeeのWi-Fiモジュールと何が違う? -内部MCUにコードを書くためのSDKが公開されている -Arduino IDEでもコードが書ける -安い!(500円前後)

海外で安いWi-Fiモジュールとして評判でしたが、技適マークが付いていないために国内では 使用できませんでした。 WROOM-02には技適マークが付いていますので、日本国内でも安心して使用できる製品です。

#### ESP-WROOM-02 使い方

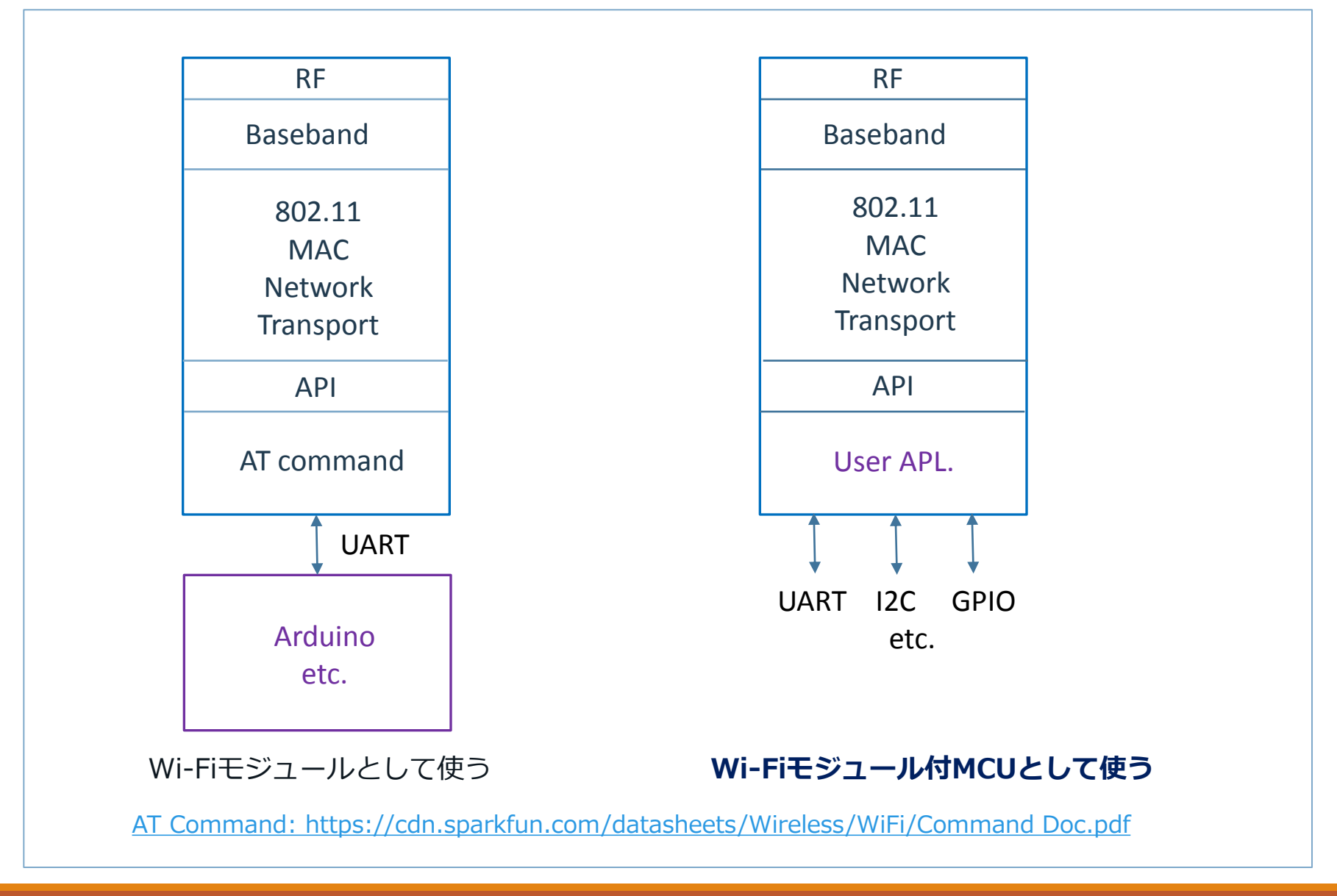

### ESP8266EX SoC

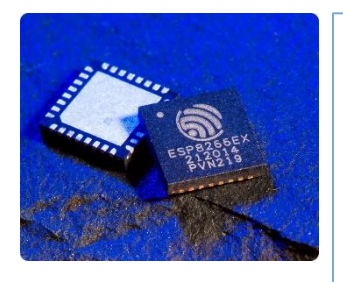

#### **Features**

- $802.11 b/g/n$
- Integrated low power 32-bit MCU
- Integrated 10-bit ADC
- Integrated TCP/IP protocol stack
- Integrated TR switch, balun, LNA, power amplifier and matching network
- Integrated PLL, regulators, and power management units
- Supports antenna diversity
- Wi-Fi 2.4 GHz, support WPA/WPA2
- Support STA/AP/STA+AP operation modes
- Support Smart Link Function for both Android and iOS devices
- SDIO 2.0, (H) SPI, UART, I2C, I2S, IRDA, PWM, GPIO
- STBC, 1x1 MIMO, 2x1 MIMO
- A-MPDU & A-MSDU aggregation and 0.4s guard interval
- Deep sleep power <10uA, Power down leakage current < 5uA
- Wake up and transmit packets in < 2ms
- Standby power consumption of < 1.0mW (DTIM3)
- +20dBm output power in 802.11b mode
- Operating temperature range -40C ~ 125C
- FCC, CE, and TELEC certified

#### ESP8266EX SoC

#### **ESP8266EX Block Diagram**

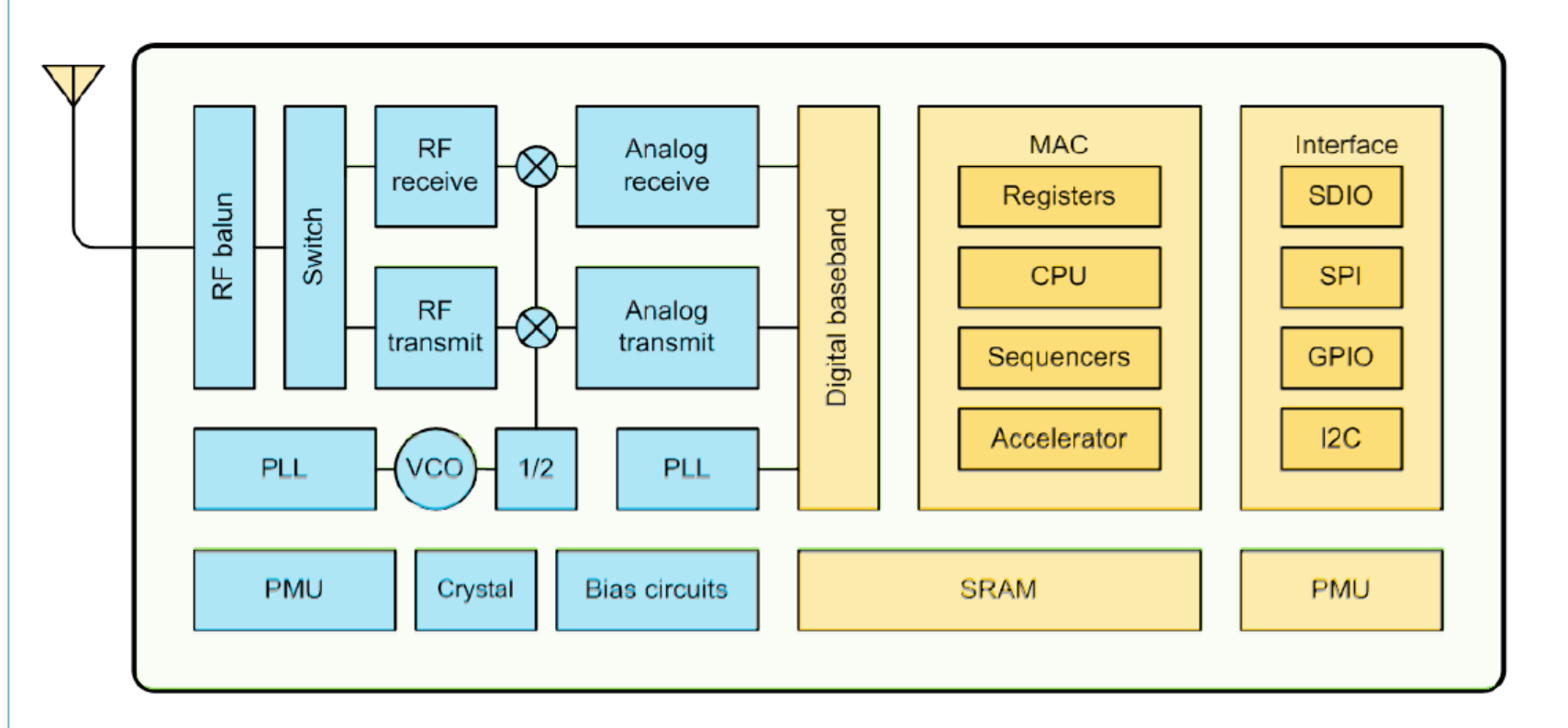

内部にはROMがありません、プログラムは外部のSPI-ROMからSRAMにロードされて 実行されます。

[\\*http://blog100.nimokichi.com/wp-content/uploads/2015/06/ESP8266\\_\\_WROOM\\_WiFi\\_Module\\_Datasheet\\_\\_EN\\_v0.3.pdf](http://blog100.nimokichi.com/wp-content/uploads/2015/06/ESP8266__WROOM_WiFi_Module_Datasheet__EN_v0.3.pdf)

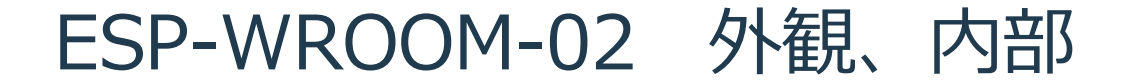

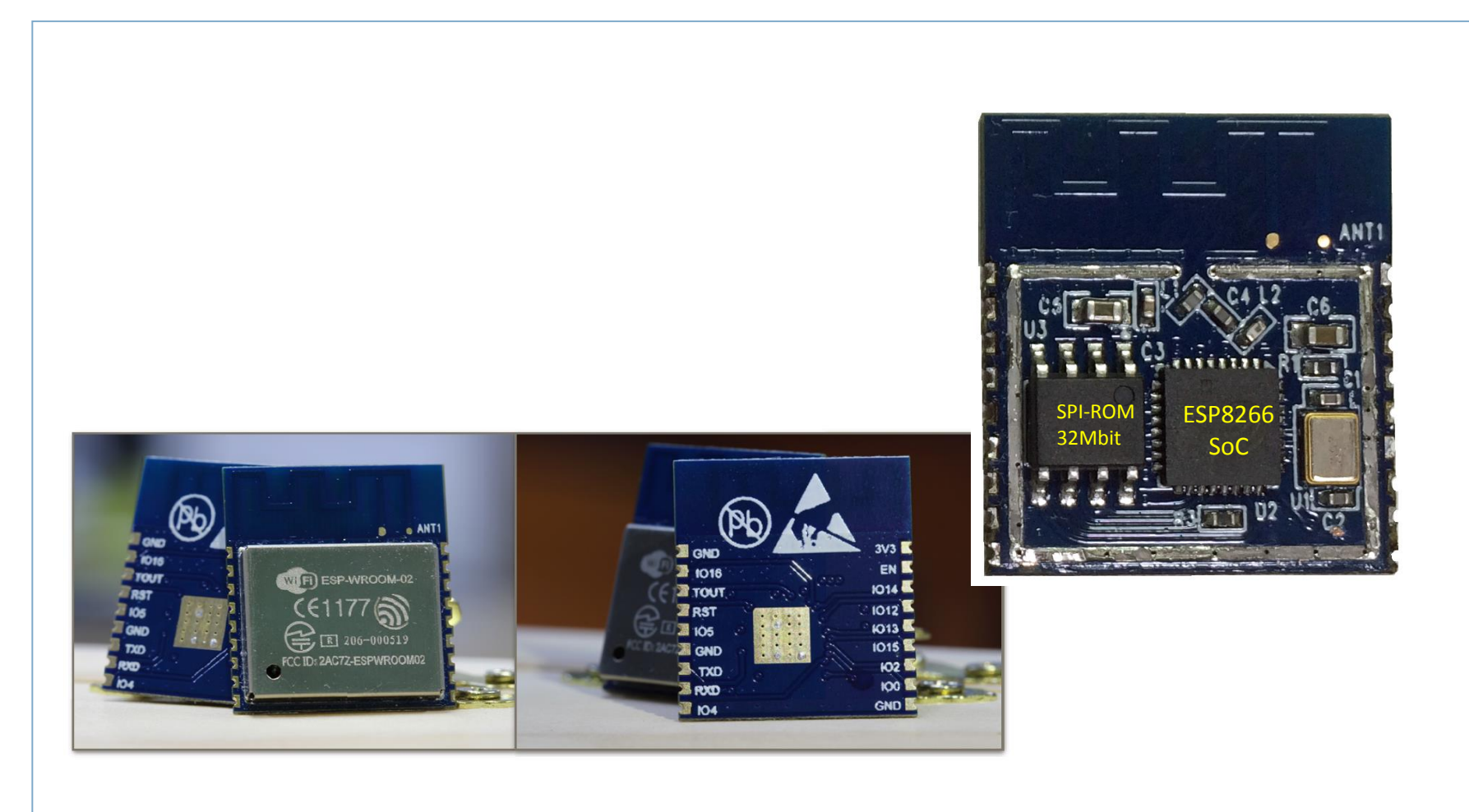

外観写真 シールドケース内部写真 [\\*http://blog100.nimokichi.com/wp-content/uploads/2015/06/ESP8266\\_\\_WROOM\\_WiFi\\_Module\\_Datasheet\\_\\_EN\\_v0.3.pdf](http://blog100.nimokichi.com/wp-content/uploads/2015/06/ESP8266__WROOM_WiFi_Module_Datasheet__EN_v0.3.pdf)

ESP-WROOM-02 ピン仕様

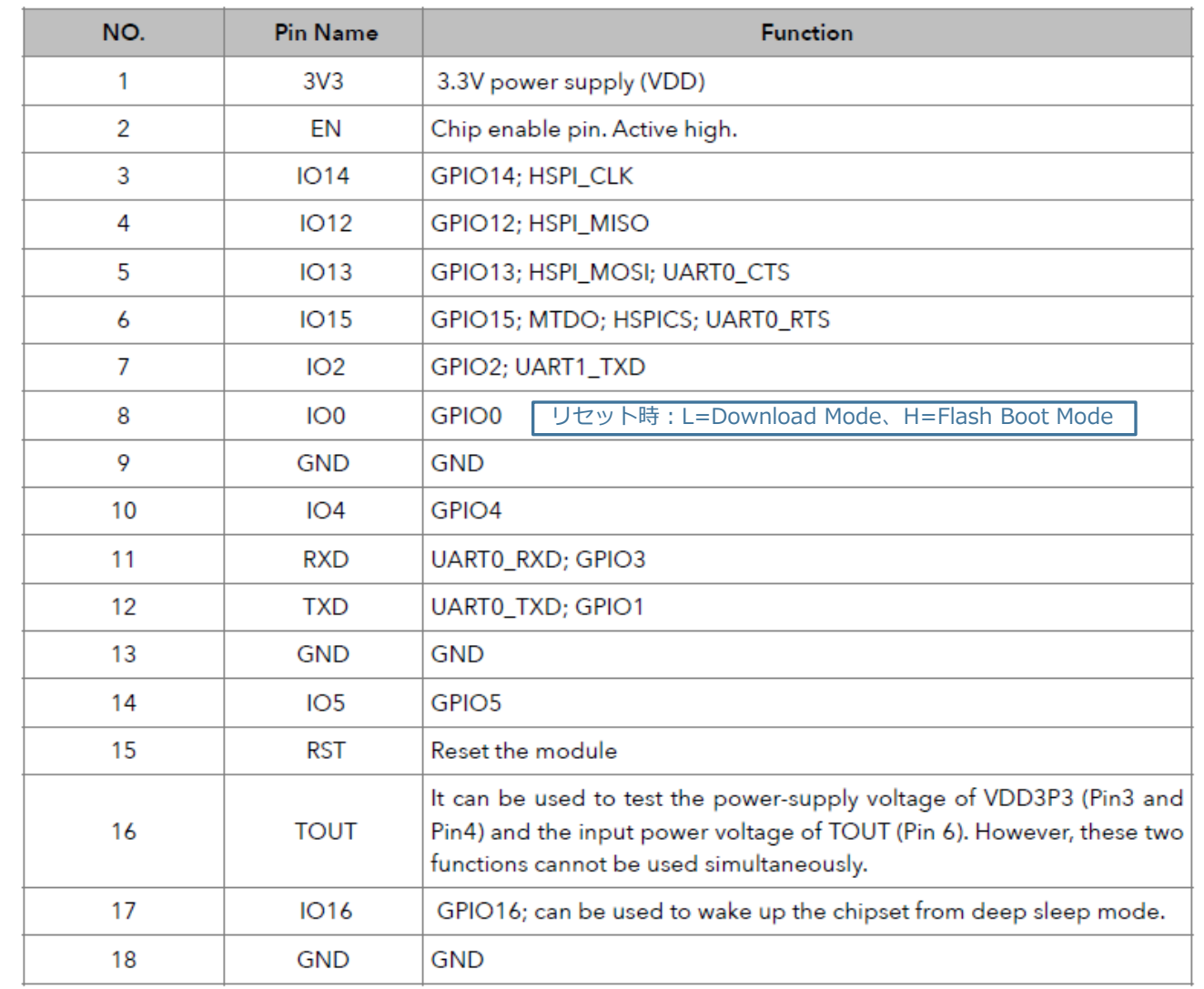

[\\*http://blog100.nimokichi.com/wp-content/uploads/2015/06/ESP8266\\_\\_WROOM\\_WiFi\\_Module\\_Datasheet\\_\\_EN\\_v0.3.pdf](http://blog100.nimokichi.com/wp-content/uploads/2015/06/ESP8266__WROOM_WiFi_Module_Datasheet__EN_v0.3.pdf)

#### ESP-WROOM-02 基本接続図

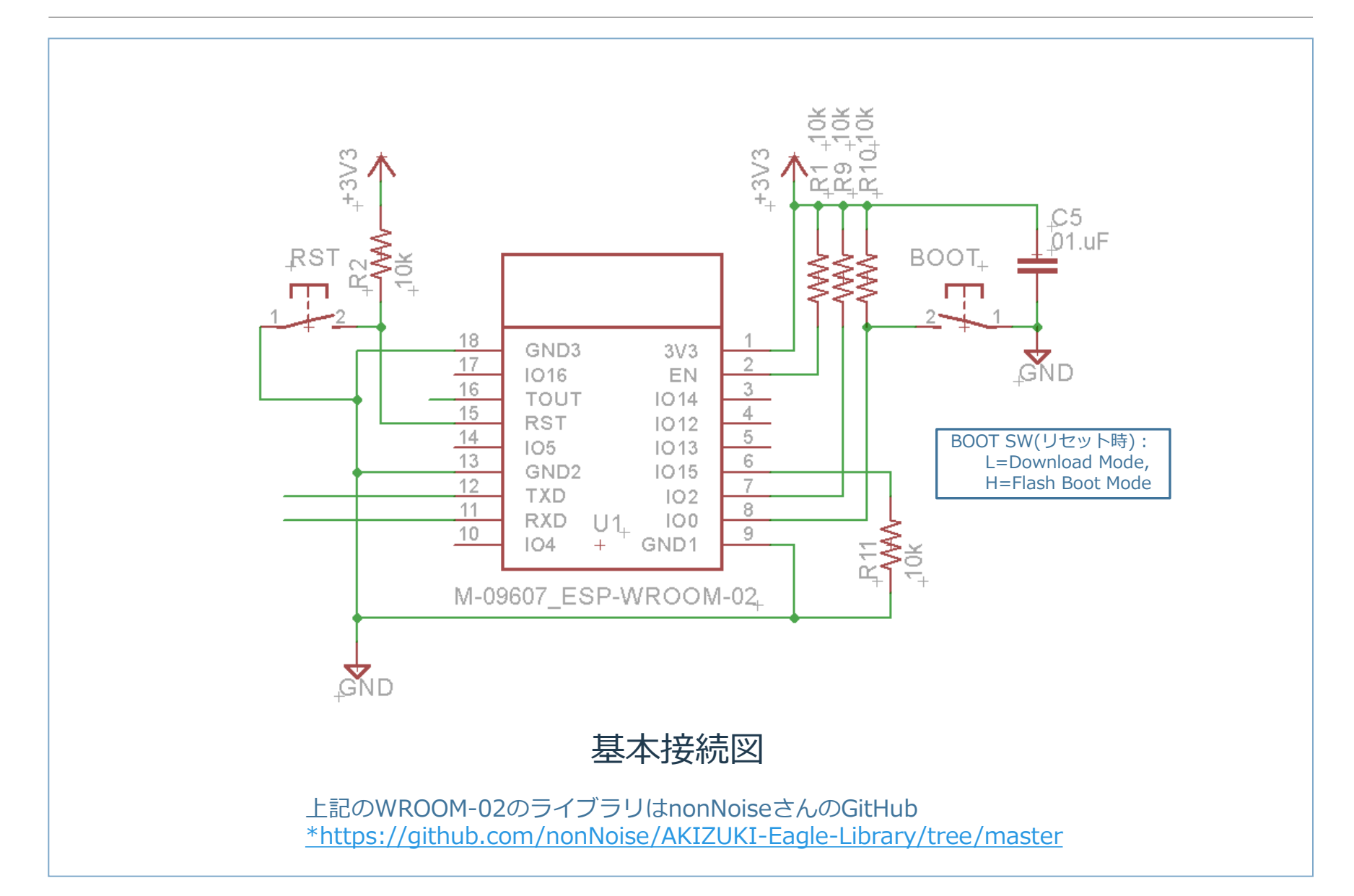

#### Breakout Boardいろいろ

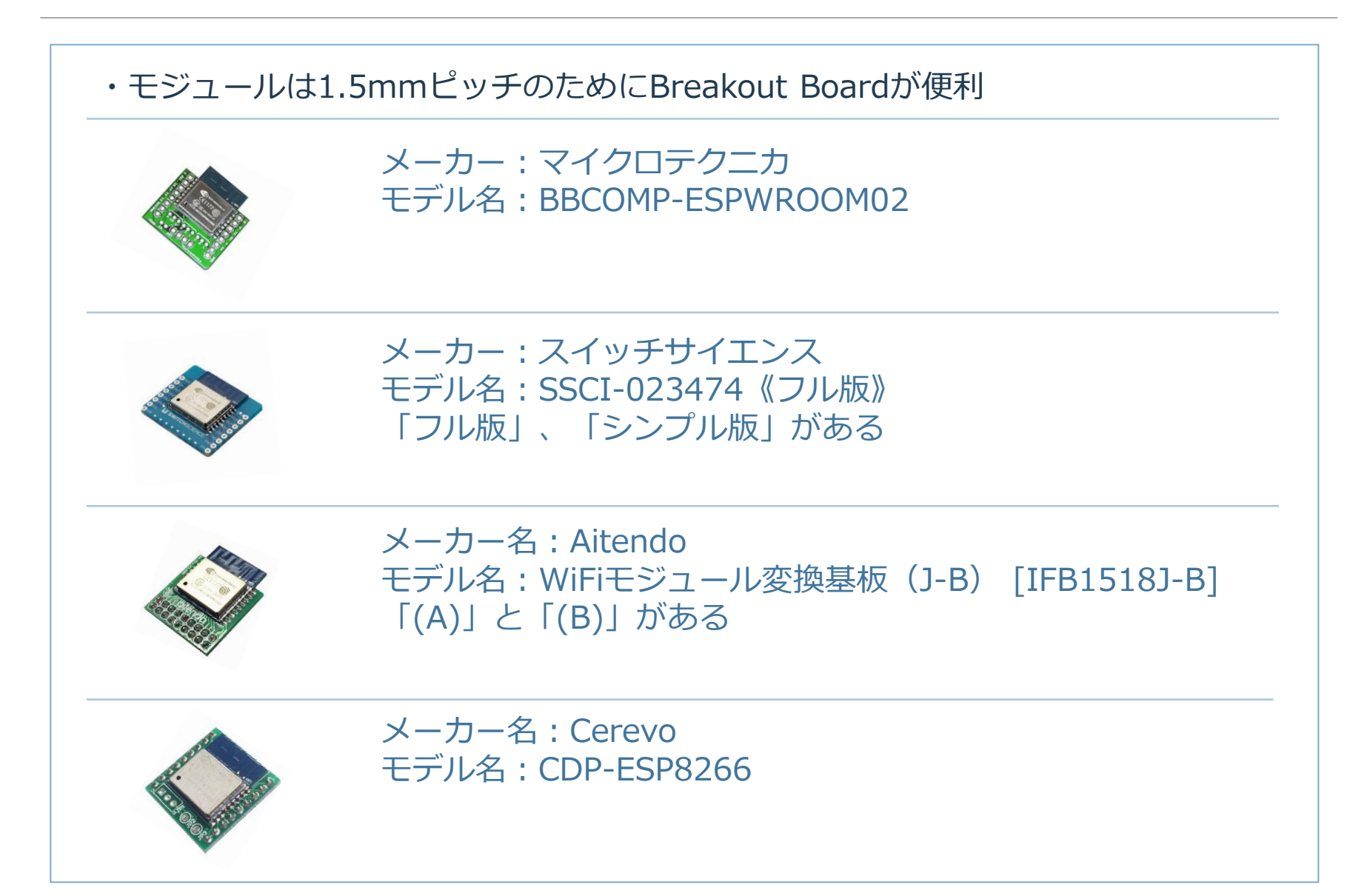

## ソフトウェア開発環境 Arduino

#### ・Arduino IDE 1.6.4以上でサポート(1.6.5:2015/9/6現在)

<https://github.com/esp8266/Arduino>

#### **Installing with Boards Manager**

Starting with 1.6.4, Arduino allows installation of third-party platform packages using Boards Manager. We have packages available for Windows, Mac OS, and Linux (32 and 64 bit).

. Install Arduino 1.6.5 from the Arduino website.

Arduino本家

- Start Arduino and open Preferences window.
- Enter http://arduino.esp8266.com/stable/package\_esp8266com\_index.json\_into Additional Board Manager URLs field. You can add multiple URLs, separating them with commas.
- Open Boards Manager from Tools > Board menu and install esp8266 platform (and don't forget to select your ESP8266 board from Tools > Board menu after installation).

#### **Available versions**

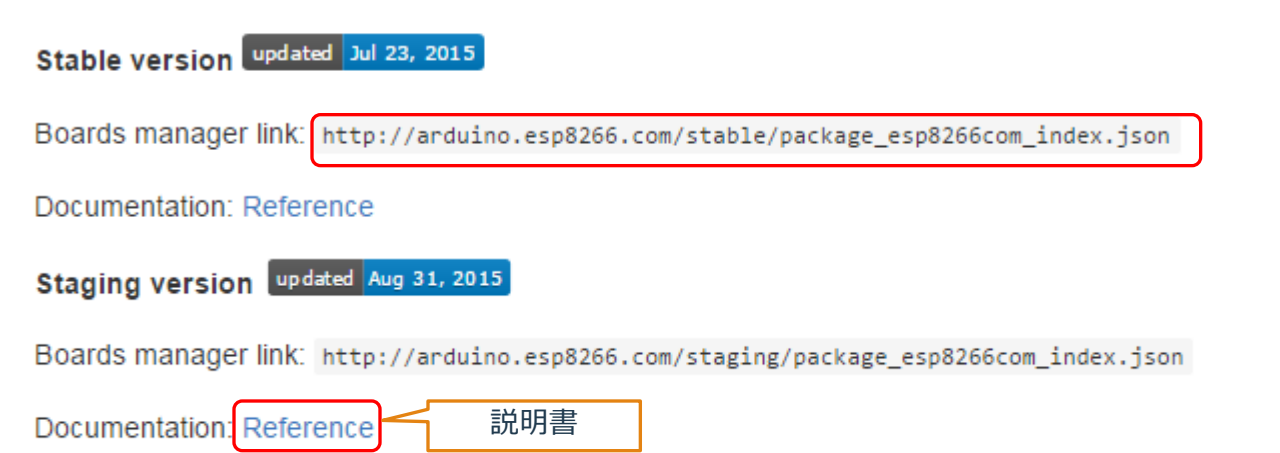

### ソフトウェア開発環境 Arduino Board Manager

#### ・Arduino IDE Board Manager (ESP-WROOM-02はGenericを選択)

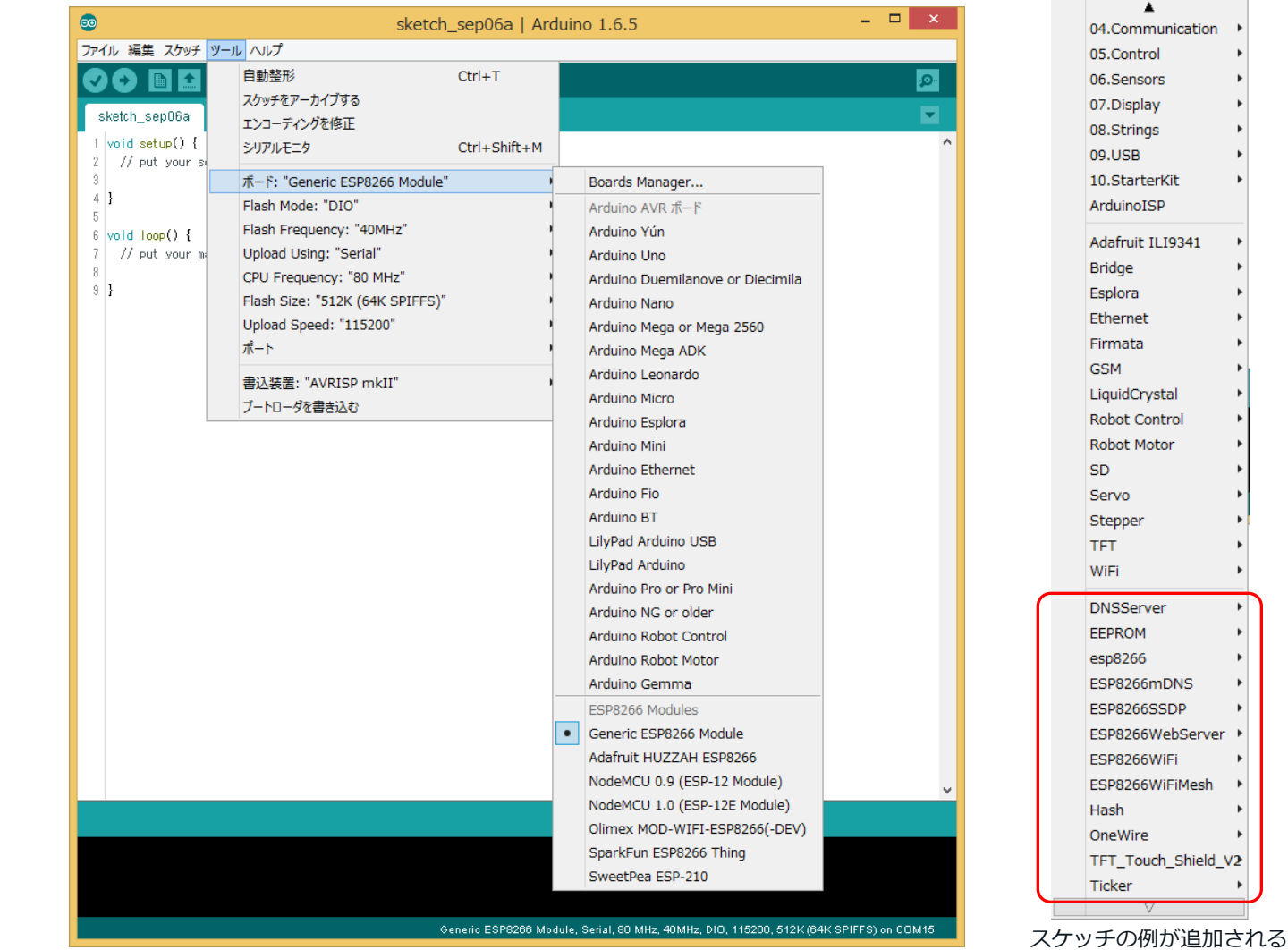

11

サンプル・スケッチ Blink

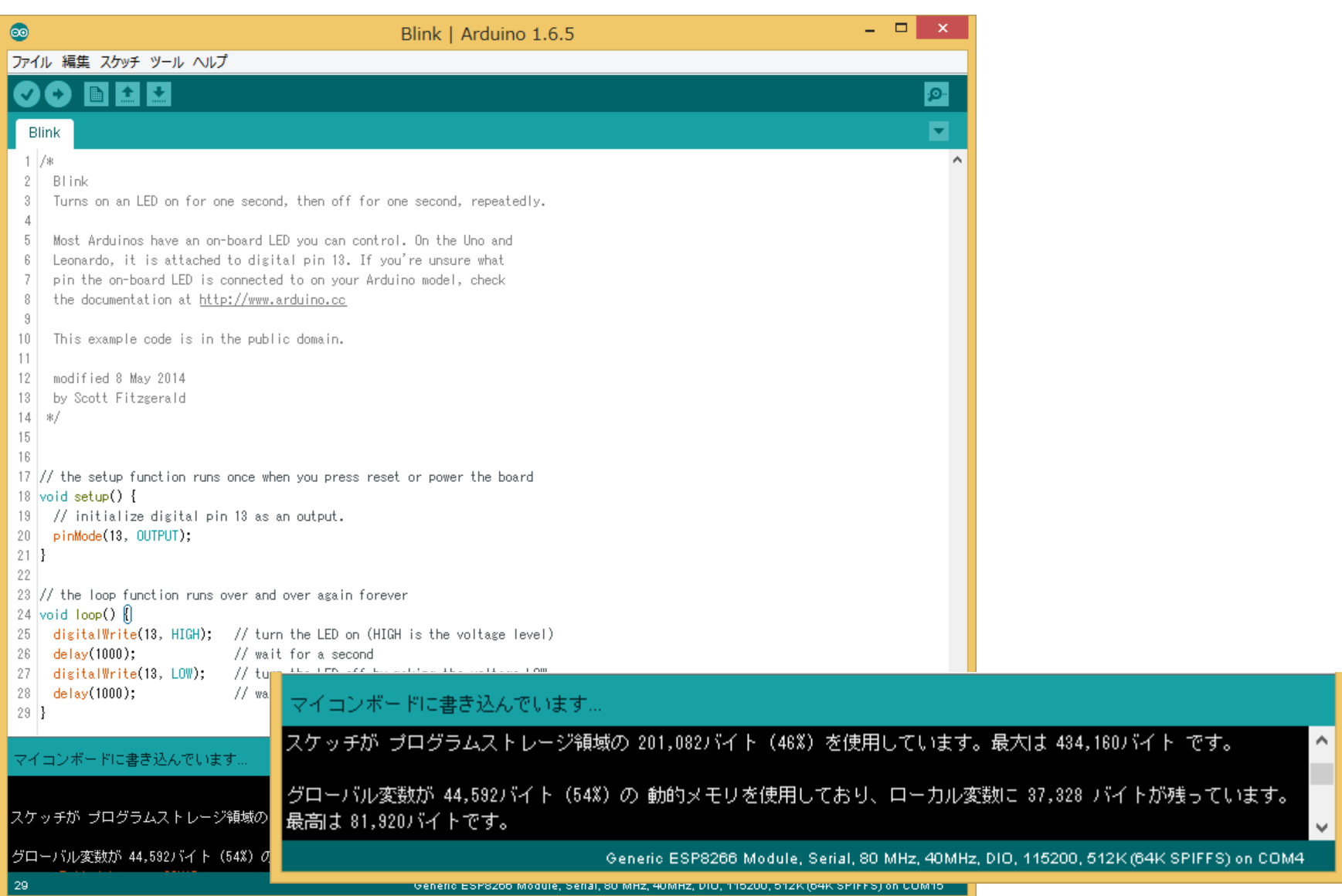

### サンプル・スケッチ SDWebServer

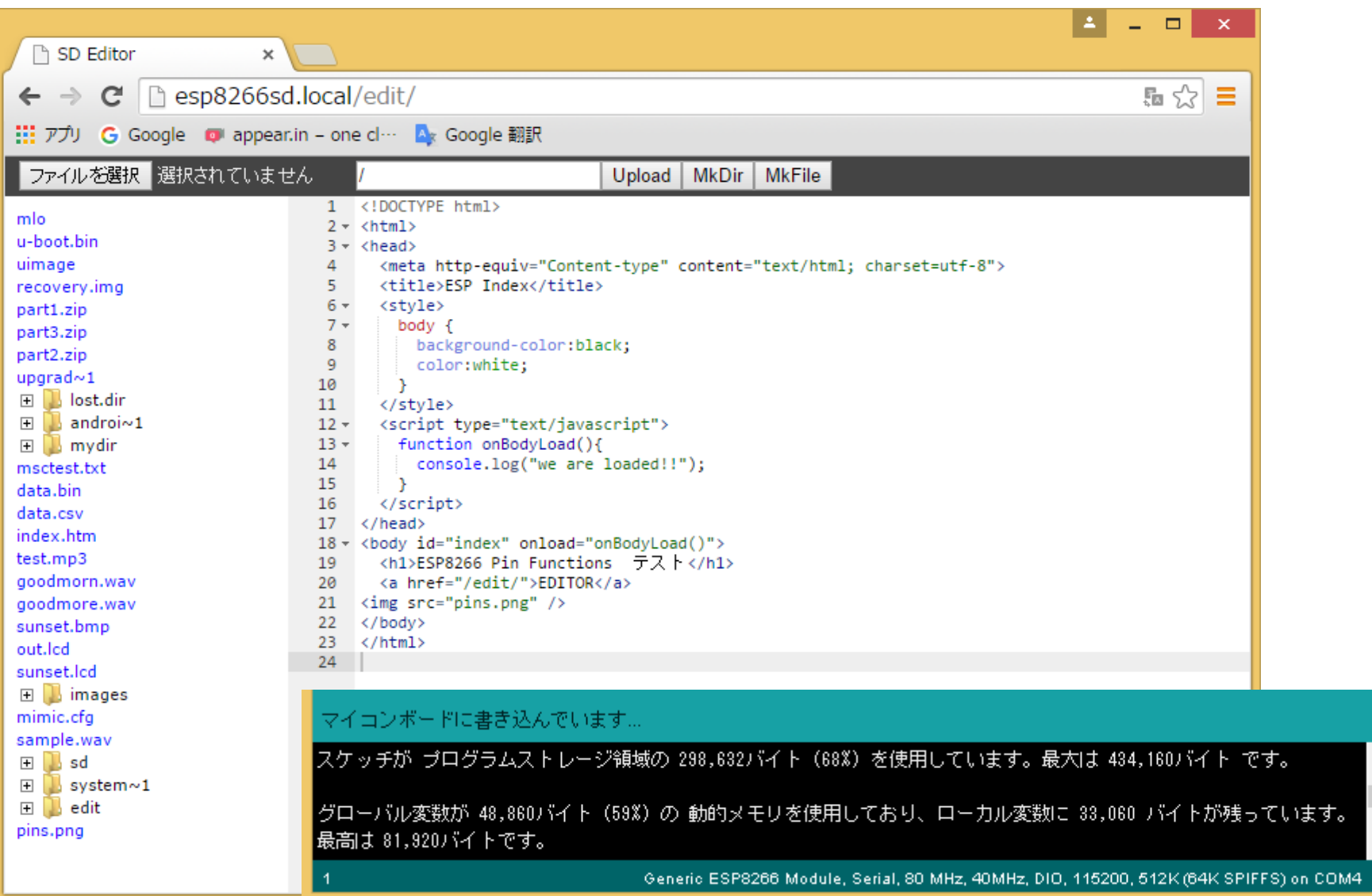

[Ace:](http://ace.c9.io/) [High performance code editor for the WEB](http://ace.c9.io/).

ESP-WROOM-02

٧

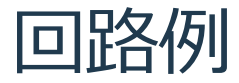

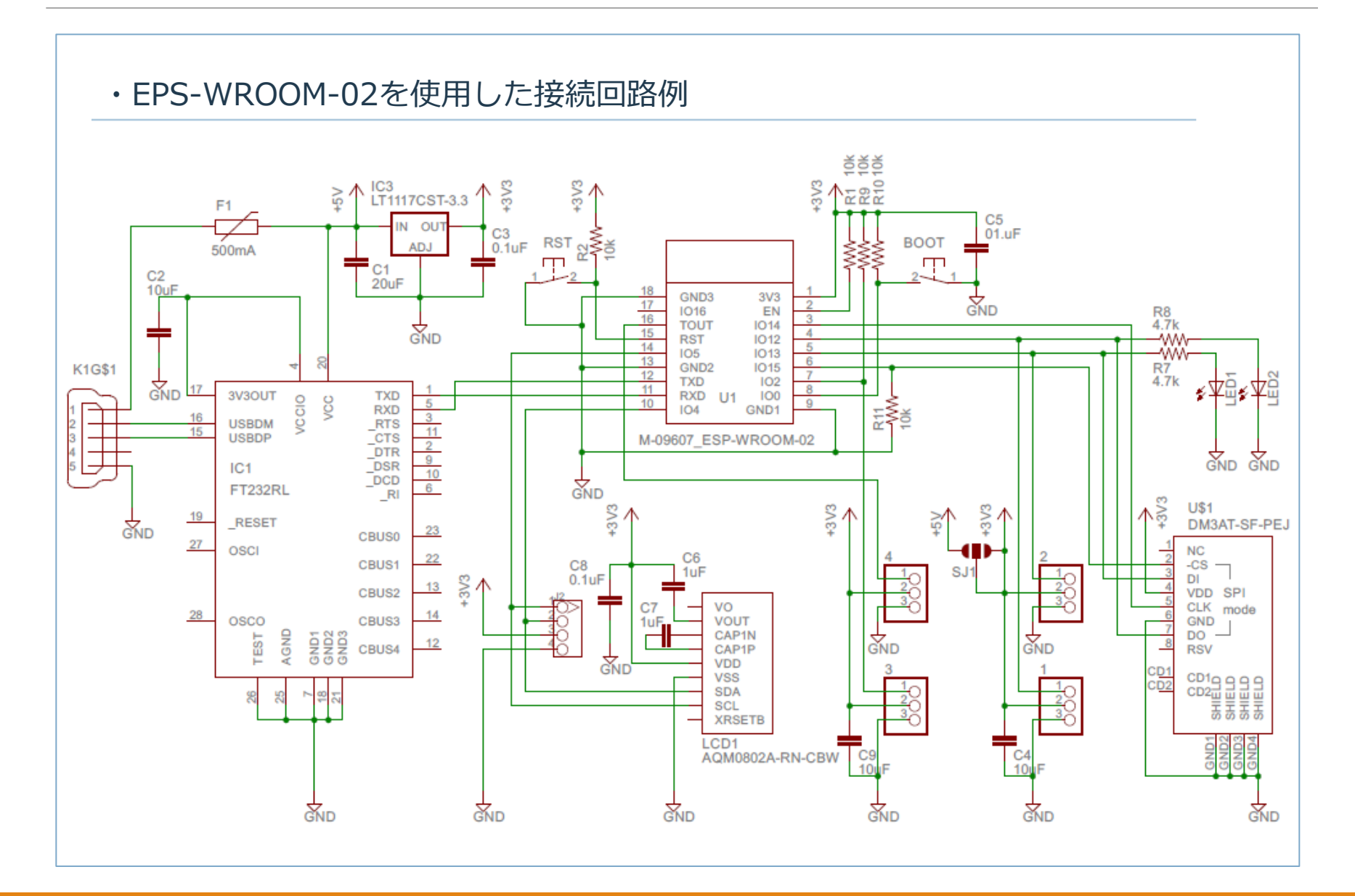

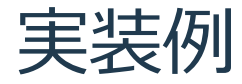

#### ・Aitendoブレークアウト(B)を使用して実装した例

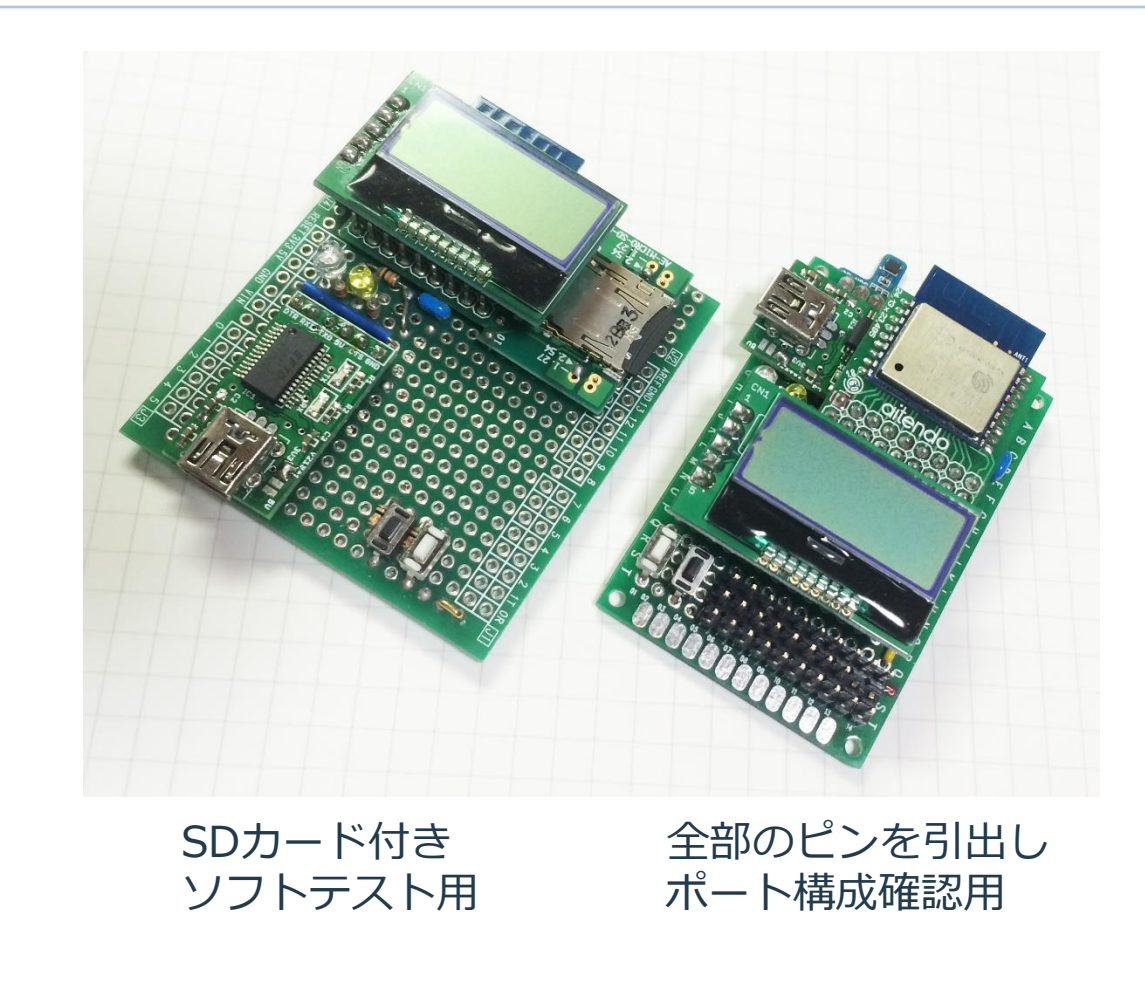

## IoTデバイス・デモ

#### ・**IoTデバイスの仕様**(ESP-WROOM-02)

- 遠隔地に設置するデバイスに接続したセンサ(温度、湿度)からデータを読み取り、 設定された間隔でhttp通信を使用してサーバに送出する
- -時刻合わせのために設定された間隔でntpサーバと時刻同期する
- ・**サーバ**(Intel® Edison) -IoTデバイスから受信した観測データをデバイス毎にファイル保存する -保存したデータはWebブラウザで表示またはダウンロードできる(CSV形式)

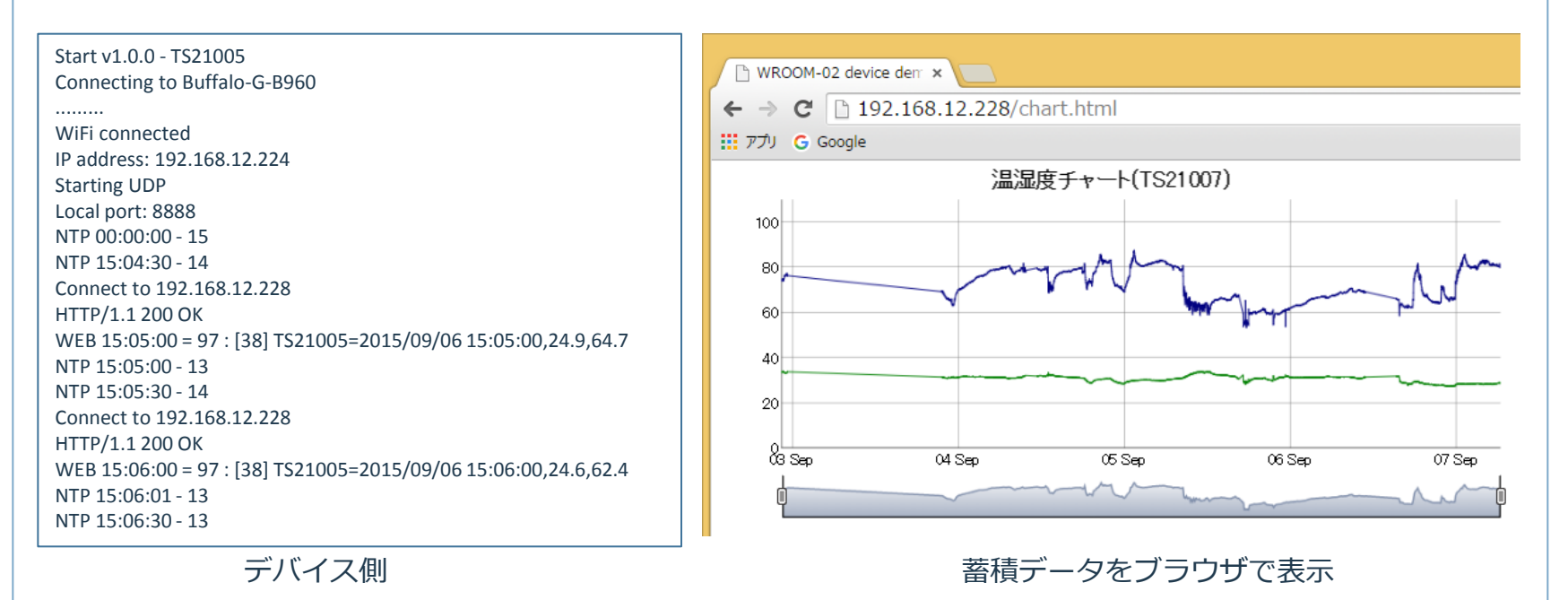

[Dygraphs:](http://dygraphs.com/) [Dygraphs is a fast, flexible open source JavaScript charting library.](http://dygraphs.com/)

IoTデバイス・デモ ネットワーク構成

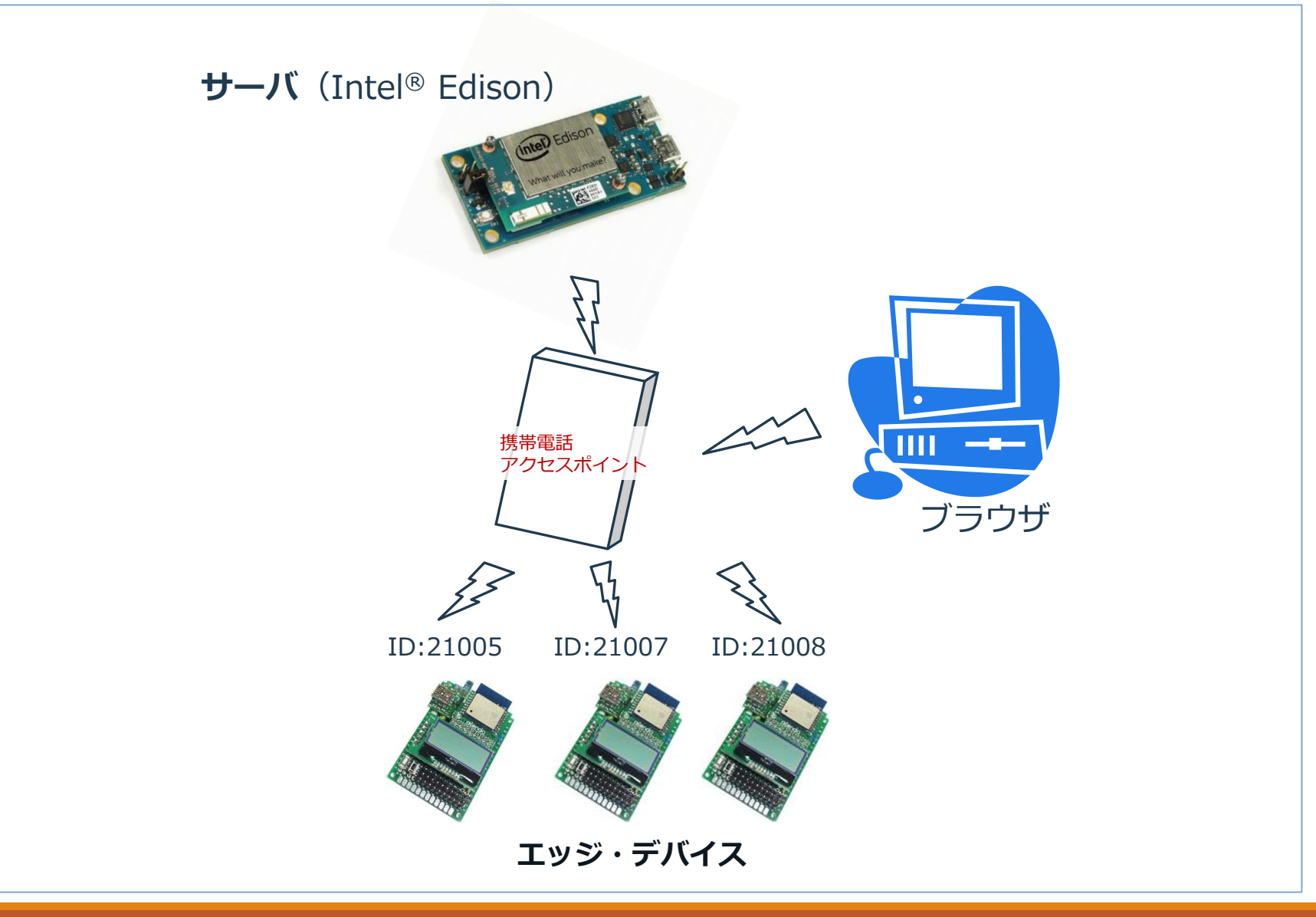

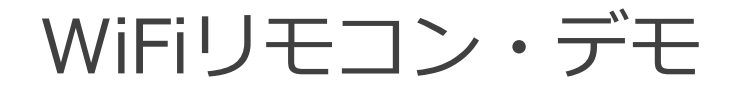

・**リモコン受信機の仕様**(ESP-WROOM-02) -受信機はSoftAPモードで動作し、アクセスポイント無しで接続できる - 左右にギアモータを取付けた台車(バッテリケース)に搭載し、 iOSCアプリからのコマンドを受信する コマンドには、左右のモータ回転速度、回転方向の制御、 ヘッドライトの点灯、警笛の鳴動がある

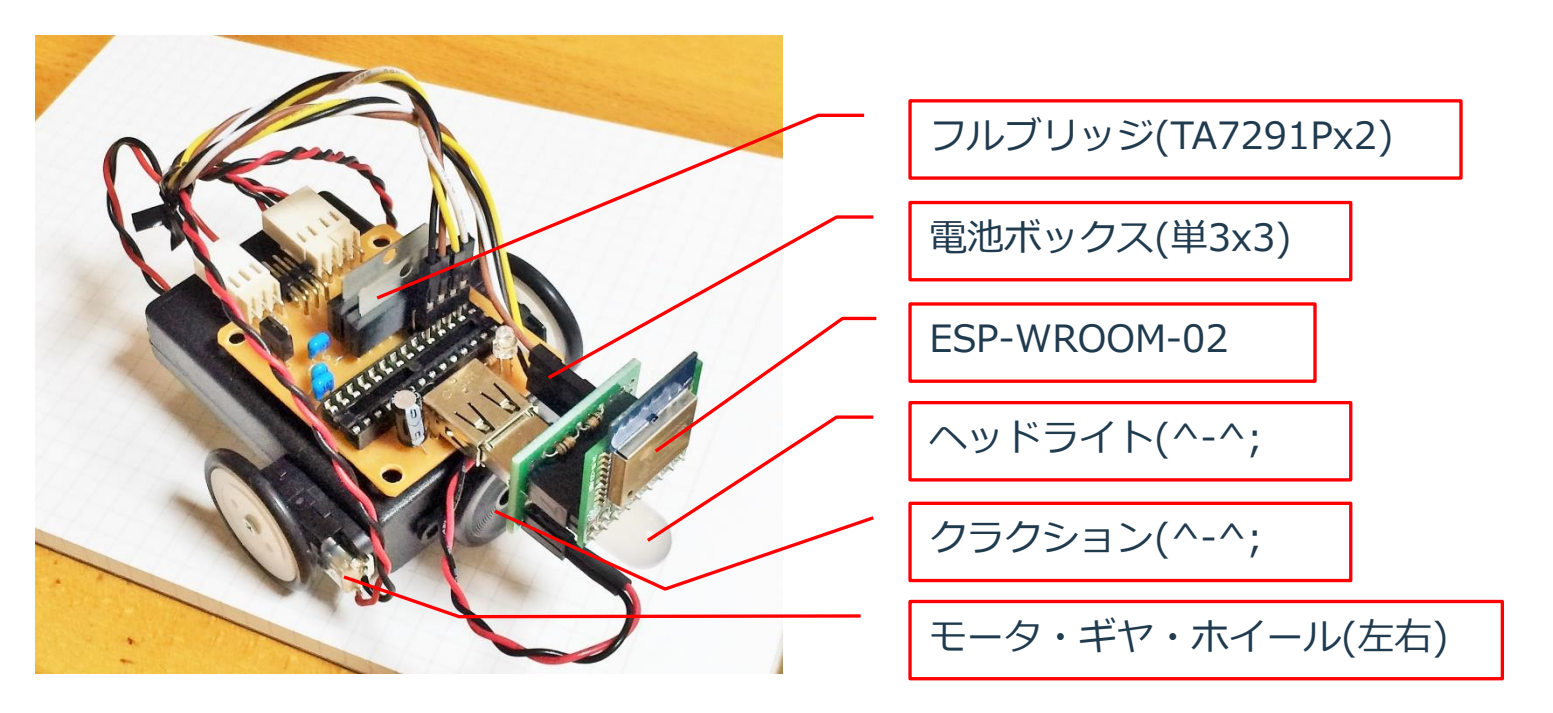

ちっちゃいものくらぶ:[マイコン直結で駆動できる超小型ギアモーターとプーリー・タイヤセット](http://tiisai.dip.jp/?p=2676)

### WiFiリモコン・デモ 受信側接続図

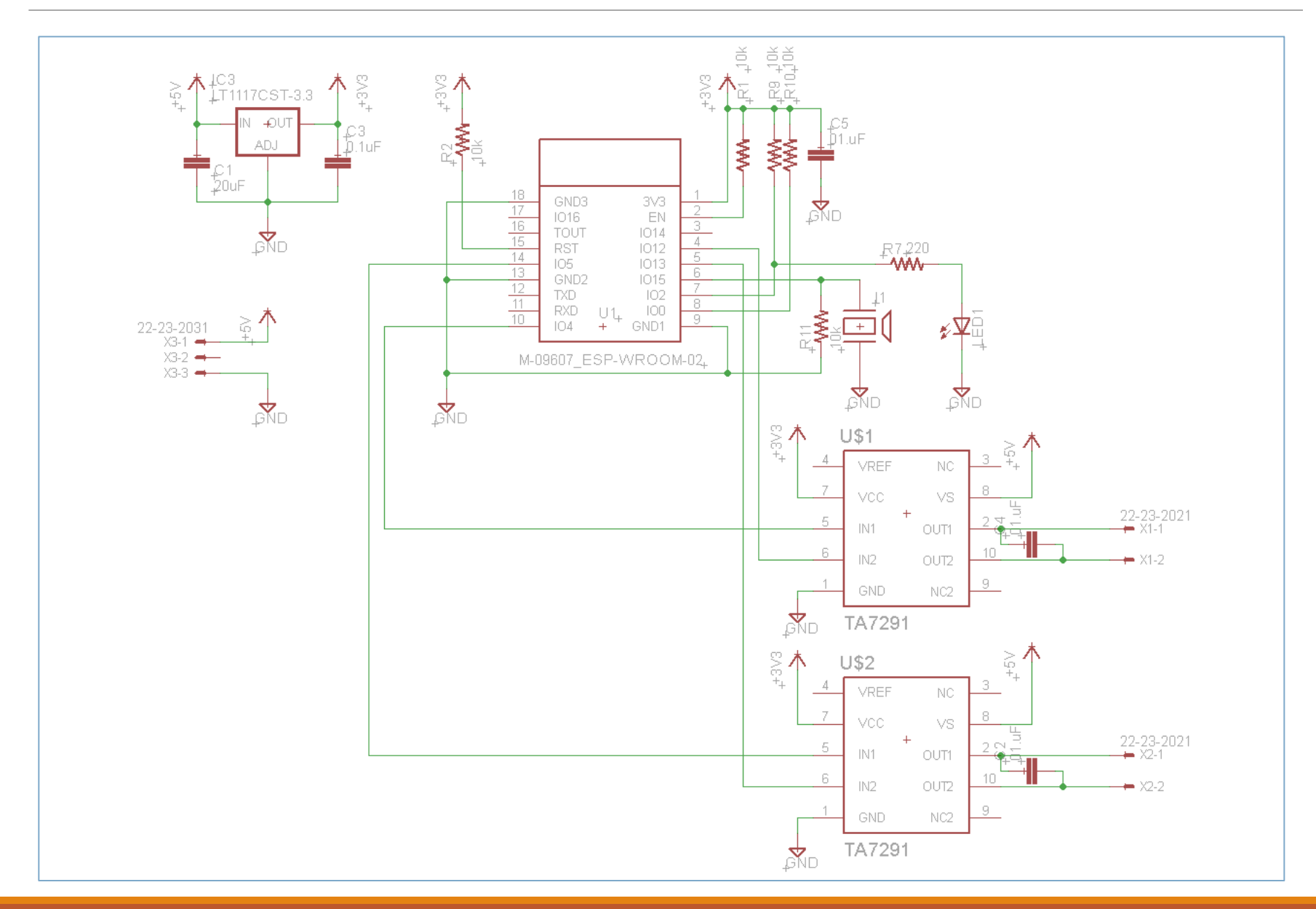

### WiFiリモコン・デモ 受信側スケッチ

```
#include <ESP8266WiFi.h>
#include <WiFiUdp.h>
#define LED Light 2
#define LED_Hone 15
#define PWM_LF 4
#define PWM_LR 12
#define PWM_RF 5
#define PWM_RR 13
const char ssid[] = "ESPCar";
Const char pass[] = "ESP8266ap";
WiFiUDP udp;
unsigned int localPort = 10000;
const int OSC PACKET SIZE = 256;
char packetBuffer[OSC_PACKET_SIZE];
void setup() {
   Serial.begin(115200);
   WiFi.softAP(ssid, pass);
   IPAddress myIP = WiFi.softAPIP();
  Serial.print("AP IP address: "); Serial.println(myIP);
  Serial.println("Starting UDP");
   udp.begin(localPort);
  Serial.print("Local port: "); Serial.println(udp.localPort());
   pinMode(LED_Light, OUTPUT);
   pinMode(LED_Hone , OUTPUT);
  pinMode(PWM_LF , OUTPUT);
   pinMode(PWM_LR , OUTPUT);
  pinMode(PWM_RF , OUTPUT);
  pinMode(PWM_RR , OUTPUT);
   analogWrite(PWM_LF, 0);
   analogWrite(PWM_LR, 0);
   analogWrite(PWM_RF, 0);
  analogWrite(PWM_RR, 0);
}
```

```
void loop() {
  int rlen, NoData = 0;
 int Val L = 0, Val R = 0, Vrf L = 0, Vrf R = 0, Val F = 0, Val C = 0;
 while (1) {
   if (! (rlen = udp.parsePacket()) {
     if (+hoData > 50) {
         analogWrite(PWM_LF, 0); analogWrite(PWM_LR, 0);
        analogWrite(PWM_RF, 0); analogWrite(PWM_RR, 0);
 }
     delay(10);
      continue;
 }
   NoData = 0:
    udp.read(packetBuffer, (rlen > OSC_PACKET_SIZE) ? OSC_PACKET_SIZE : rlen);
   if \left(\text{strnomb}(\text{NbacketBuffer[0]}, \text{Nose}/\text{N}, 5) \right) = 0 switch (packetBuffer[5]) {
         case 'F':
          Val F = packetBuffer [15];
          digitalWrite(LED Light, Val F);
           break;
         case 'C':
          Val C = packetBuffer[15];
          analogWrite(LED_Hone, Val C ? 512 : 0);
           break;
         case 'L':
           analogWrite(PWM_LF, 0); analogWrite(PWM_LR, 0); 
          Val L = packetBuffer [15];
          if (Val L >= (64 - 8) && Val L \leq (64 + 8)) { Val L = 64; }
          if (Val L \ge= 64)
                analogWrite(PWM LF, (Val L - 64) * 16);
          else analogWrite(PWM LR, (63 - ValL) * 16);
           break;
         case 'R':
          analogWrite(PWM_RF, 0); analogWrite(PWM_RR, 0);
          Val R = packetBuffer [15];
          if (Val R >= (64 - 8) && Val R <= (64 + 8)) { Val R = 64; }
          if (Val R \succ 64)
                analogWrite(PWM RF, (Val R - 64) * 16);
          else analogWrite(PWM_RR, (63 - Val R) * 16);
           break;
 }
       Serial.printf("F=%d, C=%d, L=%4d, R=%4d¥n", Val_F, Val_C, Val_L, Val_R);
 }
   delay(10);
```
 } }

## WiFiリモコン・デモ iOSC

#### ・iOSCアプリ

-RECOTANA氏のiOSCを使用する iPhineで操作するiOSCコントローラアプリです。 操作画面を用意されたテンプレートから選択し、配置されたボタンやスライダの 操作状態をUDPパケットで送出します。

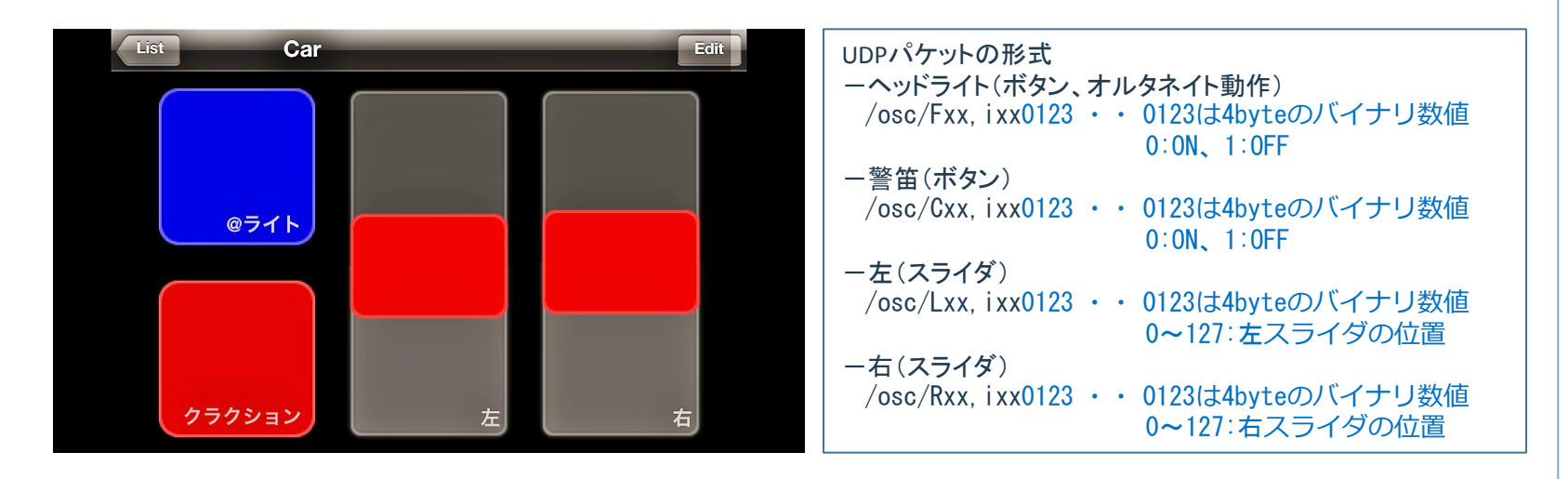

iOSC: [recotana.com](http://recotana.com/)

iOSCの操作画面 iOSCからの制御データの形式

### PICでもArduino Pinguino

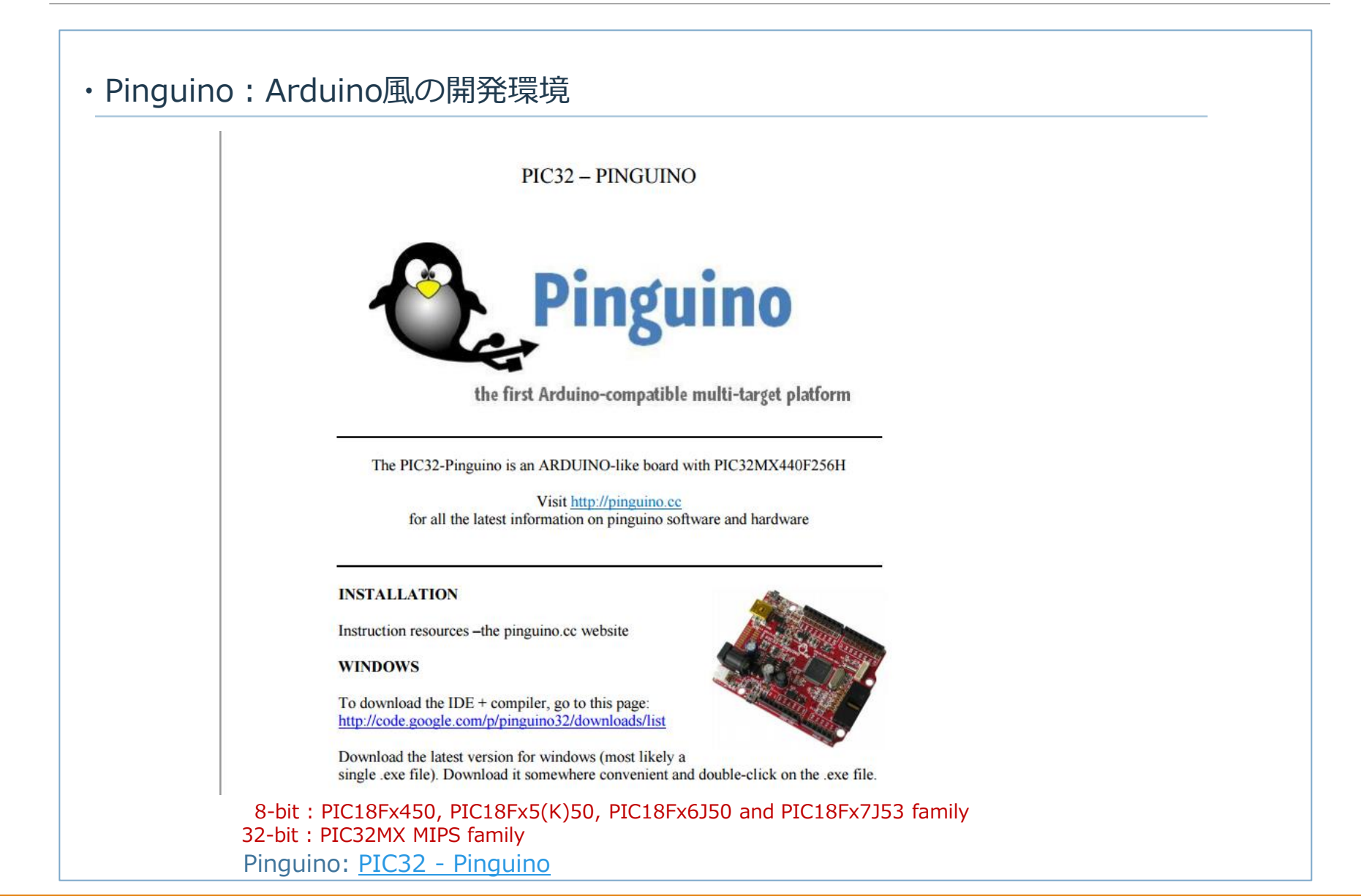

## Pinguino IDE

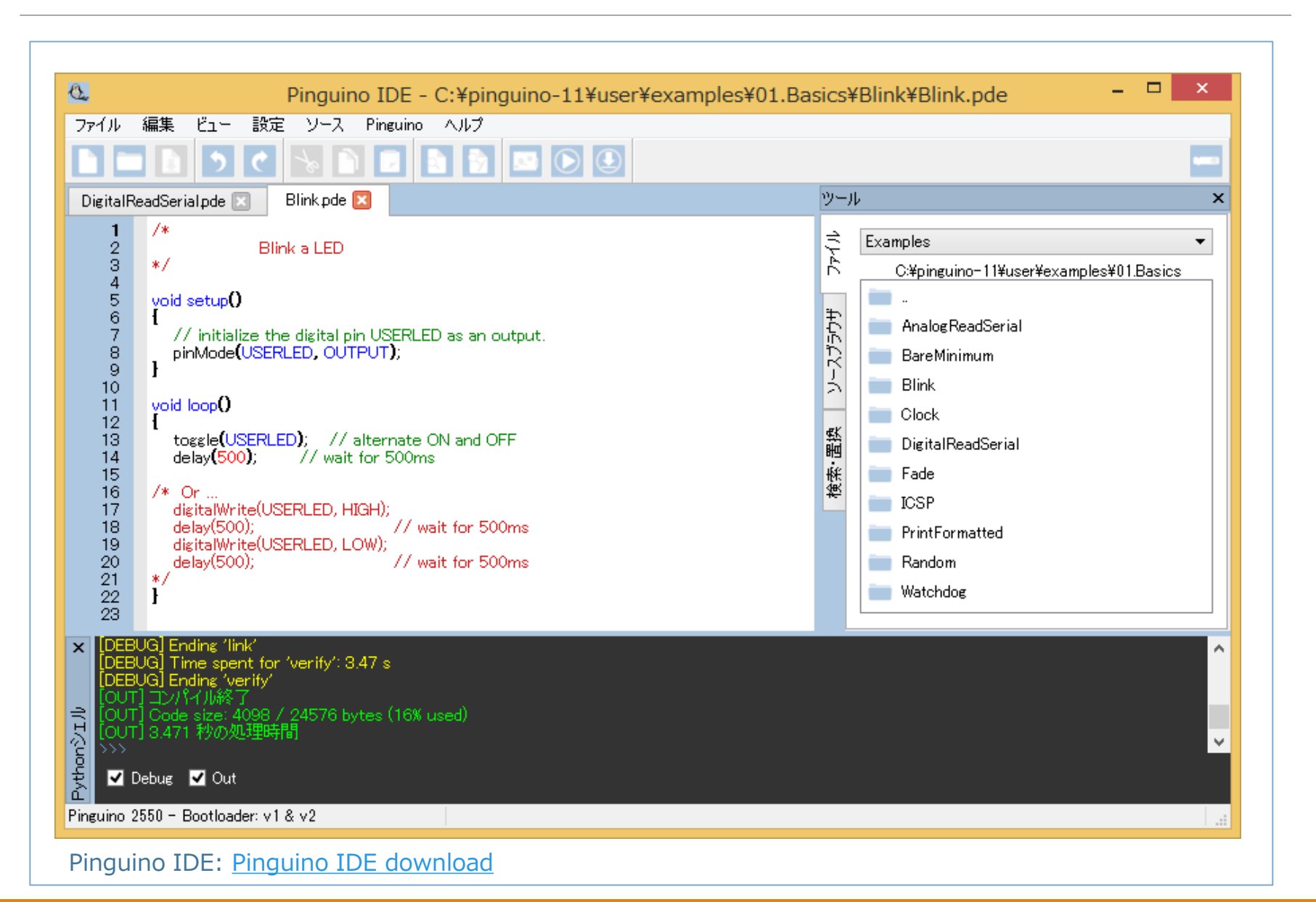